**Launcher6 Crack [Mac/Win] [Latest-2022]**

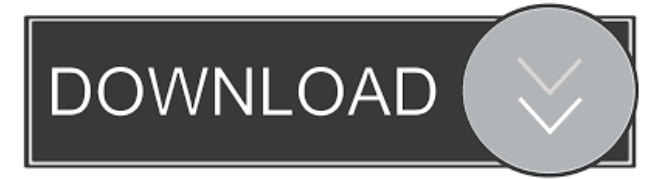

## **Launcher6 Crack + Free Download For Windows**

Launcher6 Cracked Version is an audio application which, when launched, presents the user with a 6x6 grid of cells. The user can position a cursor to the cell that contains the file, program, or link they want to launch. A filetype, program, or link will be open in its associated program at the time the user clicks on the cell. The user can then choose a cue or action. When the cue is played it also serves as a visual reminder of the Launcher6 Cracked Version instruction. It is very useful for electronic literacy instruction. Some of the most interesting aspects of this program are the availability of a third party editor, and the various actions and cues available to the user. The user can select any action in any cell. The actions are accessible from the system tray at the bottom of the program and can be dragged to any cell, as well as all running programs. There is also a user action for accessing program files and other files to be saved. The action is accessible from the system tray at the bottom of the program, and can also be dragged to any cell. When used with single switch access, Launcher6 Cracked Accounts will simply present the selected cell. It can also be used with two switch, and Intellikey access methods. There are a wide variety of cues available for this program. Cues can be used as simple audio prompts, which will present a sound file when the cue is selected. Cues can also be used as text to speech programs, which can be accessed from any cell and controlled by text to speech programs. Cues can be played from anywhere. In addition to cueing, it is possible to record your own audio files for use in cues. Actions, as I have described them, are shortcuts to programs, and other files. With an action, the user can start any program or file from the Windows Start Menu. By default, Launcher6 presents one page of program or file information when the program or file is clicked on. Additional pages can be presented by clicking on the info button that appears next to the program or file name. Multiple pages can be viewed by dragging the program or file name to a different cell. In this case, the program or file will be opened in the new cell. Edit: Version 2.0.2 fixed a problem with the cursor and opened files that were deleted. EDIT: Version 2.0.3 removed the TTS option for the Builder. License: Licensed under the GNU General Public License.

#### **Launcher6 Crack+ [2022-Latest]**

OK - Launch application (Application icon visible) ESC - Hide Launcher G - Load Application (Application icon visible) L - Launch Application (Application icon hidden) TAB - Switch To Top Q - Quit Launcher6 SHIFT + H - Hide Launcher SHIFT + L - Show All Applications M - Toggle Multiply on/off I - Toggle Input Method on/off Mouse - Toggle Mouse on/off S - Toggle Scrren View on/off 2 - Toggle Dual View on/off A - Toggle Hidden Applications on/off Q - Toggle Quit Launcher Q - Go To Last Menu H - Show Help E - Show in Edit Mode Y - Add to Quicklist O - Start Application R - Remove from Quicklist ESC -Hide Screen S - Toggle Screen on/off M - Toggle Mouse on/off A - Toggle Auto Scan Mode on/off L - Toggle Language Preferences on/off F - Toggle FMX3D Launcher G - Toggle Games Mode M - Toggle Multiply on/off Q - Quit \*\* OPTIONAL \*\* Image - Add image from clipboard Sound - Add sound from clipboard Text - Add text from clipboard Link - Add Link from clipboard \*List Mode Screen\* Your options are available from the following screen. At present this is limited to the top level of the list of launchers, but will be expanded as required. Rearrange - move a launcher to the list Add - add a launcher to the list. Edit - edit a launcher Delete - delete a launcher. \*Help\* Launch 6 is intended to assist users with learning the concepts of scanning a keyboard by supporting keyboard input modes: Single Switch 2 Switch Input Method (Intellikey) Touch Screen This tutorial teaches a user how to scan using a single switch method. The switches are specified in the setup area. The menu on the left is only active when the program is running. When the program starts it is hidden and the new launcher6 is shown in its place. The first menu is for changing the view. 1. Use the Quicklist to select the launcher6, edit it, and save it. 2. Use the Quicklist to hide the launcher6. 3. Use the Quicklist to launch the launcher6. \*Basic Scan with One Switch\* (click the button on the 77a5ca646e

# **Launcher6 Crack+ Activation**

Permissions and Restrictions: Launcher6 uses the following permissions to operate: Read and write to the USB devices Access network locations Lock the device Full device administrator rights Launch, install, and uninstall programs The Launcher6 application has a permission level which will prevent it from accessing the Internet. This is to prevent Launcher6 from being used as a means of browsing the Internet. To bypass the Internet restriction, you will have to use the Registry Editor to change the permissions or use the ForceExplicit control to allow the Launcher6 application to operate. Permissions and Restrictions: The Launcher6 application has a permission level which will prevent it from accessing the Internet. This is to prevent Launcher6 from being used as a means of browsing the Internet. To bypass the Internet restriction, you will have to use the Registry Editor to change the permissions or use the ForceExplicit control to allow the Launcher6 application to operate. Uses a.bin file (compressed) for the speech files, with the.wiiuse language and a.tsv file to provide the speech recognition engine with the speech data. Non-legally-licensed files: The Free Launcher6 application is a version that has not been legally licensed. It is not intended for redistribution in a way that would make it the equivalent of a commercially-licensed version. The installation of this version is not supported by Nintendo. You can not download any of the files listed below. Please pay a visit to the links given to the right. An alternative version of Launcher6 is available as the Launcher6 free downloadable version. The Launcher6 free version allows access to the folders located on the SD card. Version 1.0 (28/02/2008): - Changed to (optional).bin file as the speech file (compressed). - Changed.tsv files to wiiuse files. Version 1.01 (28/02/2008): - Added backup of the "privacy" and "options" files to the default.bin file. - Changed the Setup.exe file to support a.bin file for speech files (requires Winzip). - Changed the.bin file to Support multiple files. Version 1.02 (29/02/2008): - Changed the buttons which displays the speech files, so that instead of displaying the files by folder, it will now display

## **What's New in the?**

Two layers are built into Launcher6 that give the illusion of having three dimensional depth to the applications displayed. Applications displayed in the middle layer are located between two glass panes (base layer). Applications displayed in the upper layer are displayed through a transparent film (middle layer). This unique arrangement creates a 3D effect and provides access to an area of the monitor not usually visible. Features: 1. Multiple choice inputs are available. 2. Multiple windows are supported. 3. Applications can be assigned a starting icon. 4. Selection, or "Reverse Selection" is supported. 5. You can change the order of application icons within a column. 6. All interface can be set to fixed or floating and they can be hidden or shown. 7. Application icons can be shuffled within the list. 8. All applications are listed as thumbnails and an icon is displayed for each. 9. All files are registered and assigned a program for launching. 10. All registered files are displayed as a list. 11. Applications can be "hidden" and "shown" as a single file. 12. Applications can be hidden, shown, or enabled. 13. Applications can be hidden or shown and the icon displayed can be animated. 14. A timer for each application can be configured. 15. Applications can be assigned a custom name. 16. Reset options to the default Launcher6 appearance can be set. 17. The status of each application can be toggled on and off. 18. All registered and configured applications are listed. 19. Application names can be changed and there is a button to re-register all applications. 20. A full keyboard interface can be used to enter keys, multi-choice inputs, or to show a prompt. Known Limitations and Future Enhancements: \* Windows 95 and 98 require the X Window System to be installed. \* Because of the nature of the system, there are limitations to the number of applications that can be configured. \* The programs must be registered by hand by using the Tools -> Register Application menu item. \* Because the files are registered, the files should not change or be removed during operation. Please Note: Launcher6 has been provided to support use in educational programs. The use of Launcher6 and Launcher6 Applications in an Educational Program requires prior permission. You may contact the developer to obtain permission to use Launcher6 in your educational program. If you use Launcher6 in an Educational Program, please contact the developer for a list of requirements for use. Prerequisites: To use Launcher6, you will need to have the following programs installed: 1. Microsoft Windows 98SE/Me/NT 4.0 or higher. 2

## **System Requirements:**

- Recommended Video Card: GeForce GTX 650, GeForce GTX 660, GeForce GTX 680, GeForce GTX 700 Series, GeForce GTX 750, GeForce GTX 760, GeForce GTX 770, GeForce GTX 780, GeForce GTX Titan, GeForce GTX 780 Ti, GeForce GTX Titan X, GeForce GTX TITAN X, GeForce GTX 980 Ti, Radeon R9 270X/280X/290X/290X, Radeon R9 290, Radeon R9 290X, Radeon R9 380, Radeon R9 390, R

[https://chaletstekoop.nl/wp-content/uploads/2022/06/MAGIX\\_Music\\_Maker\\_Plus.pdf](https://chaletstekoop.nl/wp-content/uploads/2022/06/MAGIX_Music_Maker_Plus.pdf) <https://mc-stollhofen.de/statistics-college-level-crack-license-key-full-download-3264bit> <https://www.swbiodiversity.org/seinet/checklists/checklist.php?clid=63215> <https://unimedbeauty.com/rctec-anti-virus-crack-pc-windows/> <https://boldwasborn.com/inpixio-photo-focus-crack-product-key-free-win-mac-march-2022/> [http://bookmanufacturers.org/wp-content/uploads/2022/06/DBSync\\_for\\_MSSQL\\_DB2.pdf](http://bookmanufacturers.org/wp-content/uploads/2022/06/DBSync_for_MSSQL_DB2.pdf) <https://www.herbariovaa.org/checklists/checklist.php?clid=17629> <http://riccardoriparazioni.it/?p=4570> [https://blankbookingagency.com/wp-content/uploads/2022/06/OnStart\\_Pro.pdf](https://blankbookingagency.com/wp-content/uploads/2022/06/OnStart_Pro.pdf) <https://lokal-ist-stark.de/wp-content/uploads/2022/06/cesgise.pdf>